# **Informazioni sull'utilizzo del registro di configurazione su tutti i router**

## **Sommario**

**Introduzione Prerequisiti Requisiti** Componenti usati Convenzioni Scopo del registro di configurazione Valori del registro di configurazione e relativa importanza configreg Parametri comuni della piattaforma Valori ordine bit Risoluzione dei problemi del registro di configurazione Risoluzione dei problemi relativi al valore sconosciuto del registro di configurazione Risoluzione dei problemi relativi al valore del registro di configurazione noto Impostazione del registro di configurazione Impostazione del registro di configurazione dalla modalità di configurazione Impostazione del registro di configurazione da ROMmon Informazioni correlate

## **Introduzione**

Questo documento descrive come aggiornare il registro di configurazione (config-register) per modificare il comportamento del router.

## **Prerequisiti**

### **Requisiti**

Nessun requisito specifico previsto per questo documento.

#### **Componenti usati**

Il documento può essere consultato per tutte le versioni software o hardware.

Le informazioni discusse in questo documento fanno riferimento a dispositivi usati in uno specifico ambiente di emulazione. Su tutti i dispositivi menzionati nel documento la configurazione è stata ripristinata ai valori predefiniti. Se la rete è operativa, valutare attentamente eventuali conseguenze derivanti dall'uso dei comandi.

### **Convenzioni**

Per ulteriori informazioni sulle convenzioni usate, consultare il documento [Cisco sulle convenzioni nei](https://www.cisco.com/c/it_it/support/docs/dial-access/asynchronous-connections/17016-techtip-conventions.html) [suggerimenti tecnici.](https://www.cisco.com/c/it_it/support/docs/dial-access/asynchronous-connections/17016-techtip-conventions.html)

### **Scopo del registro di configurazione**

Il registro di configurazione può essere utilizzato per modificare il comportamento del router in diversi modi, ad esempio:

- modalità di avvio del router (in ROMmon, NetBoot)
- Opzioni di avvio (ignorare la configurazione, disabilitare i messaggi di avvio)
- Velocità della console (velocità in baud per una sessione di emulazione terminale)

**Nota**: se la velocità in baud è impostata su un valore diverso da quello predefinito, i caratteri dispari vengono visualizzati sulla CLI. Controllare la tabella Parametri della piattaforma comuni per impostare le velocità in baud per confreg valori.

Il registro di configurazione può essere impostato dalla modalità di configurazione con il comando **configregister**. Da ROMmon, eseguire il comando **confreg**. Immettere il comando **show version** per visualizzare l'impostazione corrente del registro di configurazione:

<#root>

Router#

**show version**

Cisco IOS XE Software, Version 16.10.01a Cisco IOS Software [Gibraltar], ASR1000 Software (X86 64 LINUX IOSD-UNIVERSALK9-M), Version 16.10.1a, RI Technical Support: http://www.cisco.com/techsupport Copyright (c) 1986-2018 by Cisco Systems, Inc. Compiled Thu 29-Nov-18 03:47 by mcpre

Cisco IOS-XE software, Copyright (c) 2005-2018 by cisco Systems, Inc. All rights reserved. Certain components of Cisco IOS-XE software are licensed under the GNU General Public License ("GPL") Version 2.0. The software code licensed under GPL Version 2.0 is free software that comes with ABSOLUTELY NO WARRANTY. You can redistribute and/or modify such GPL code under the terms of GPL Version 2.0. For more details, see the documentation or "License Notice" file accompanying the Cisco IOS-XE software, or the applicable URL provided on the flyer accompanying the Cisco IOS-XE software.

ROM: IOS-XE ROMMON

Router uptime is 2 minutes Uptime for this control processor is 5 minutes System returned to ROM by Reload Command System image file is "bootflash:asr1002x-universalk9.16.10.01a.SPA.bin" Last reload reason: Reload Command

This product contains cryptographic features and is subject to United States and local country laws governing import, export, transfer and use. Delivery of Cisco cryptographic products does not imply third-party authority to import, export, distribute or use encryption. Importers, exporters, distributors and users are responsible for compliance with U.S. and local country laws. By using this product you agree to comply with applicable laws and regulations. If you are unable to comply with U.S. and local laws, return this product immediately.

A summary of U.S. laws governing Cisco cryptographic products may be found at: http://www.cisco.com/wwl/export/crypto/tool/stqrg.html

```
If you require further assistance please contact us by sending email to
export@cisco.com.
```
License Type: Smart License is permanent License Suite: AdvUCSuiteK9 Next reload License Suite: AdvUCSuiteK9 The current throughput level is 10000000 kbps

Smart Licensing Status: UNREGISTERED/EVAL MODE

cisco ASR1002-X (2RU-X) processor (revision 2KP) with 1189381K/6147K bytes of memory. Processor board ID FOX1719GE28 14 Gigabit Ethernet interfaces 1 Ten Gigabit Ethernet interface 32768K bytes of non-volatile configuration memory. 4194304K bytes of physical memory. 6684671K bytes of eUSB flash at bootflash:. 0K bytes of WebUI ODM Files at webui:.

```
Configuration register is 0x2102
```
L'impostazione predefinita in fabbrica per il registro di configurazione è 0x2102. Vale a dire che il router deve tentare di caricare un'immagine sofware Cisco IOS® dalla memoria flash e caricare la configurazione di avvio con una velocità della console di 9600 baud.

### **Valori del registro di configurazione e relativa importanza**

configreg

Se si conosce il valore del registro di configurazione, è possibile determinarne il significato. Per informazioni sul registro di configurazione, sui potenziali problemi e sulle correzioni, catturare l'output del comando **show version** o **show tech-support** e immetterlo nello strumento [Cisco CLI Analyzer](https://cway.cisco.com/cli).

**Nota**: solo gli utenti Cisco registrati possono accedere agli strumenti interni e alle informazioni sui bug.

Questa tabella contiene alcuni parametri comuni validi per la maggior parte delle piattaforme.

**Nota**: controllare la guida all'installazione dell'hardware appropriata per verificare che sia possibile utilizzare il registro di configurazione prima di modificare il registro di configurazione sul proprio router con uno dei valori riportati in questa tabella.

#### **Parametri comuni della piattaforma**

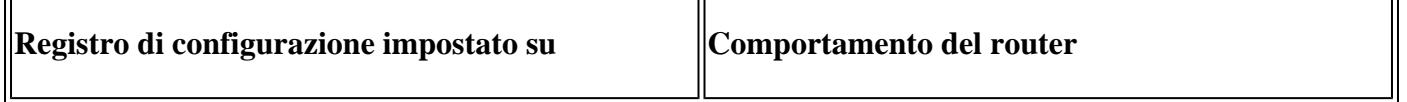

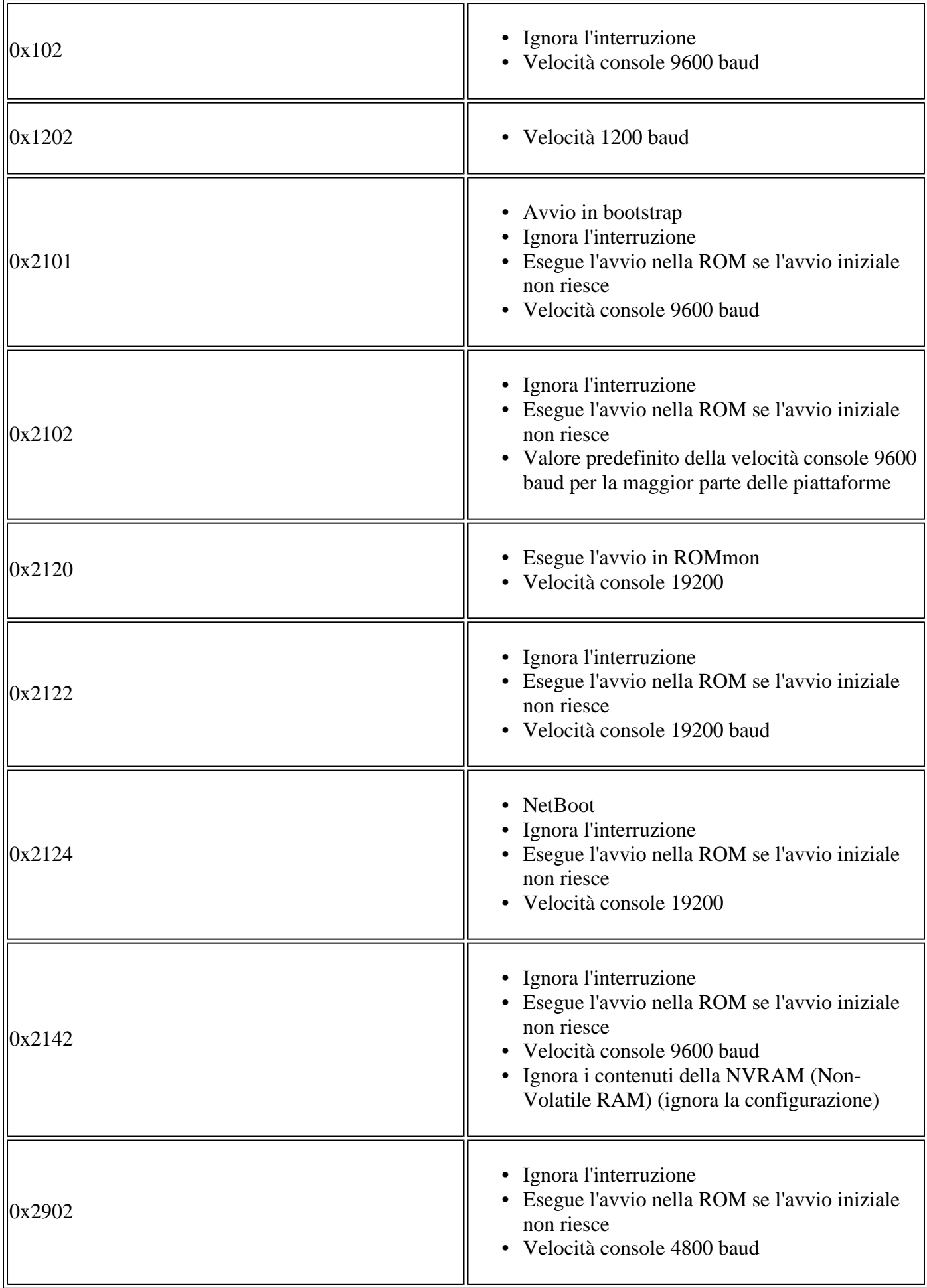

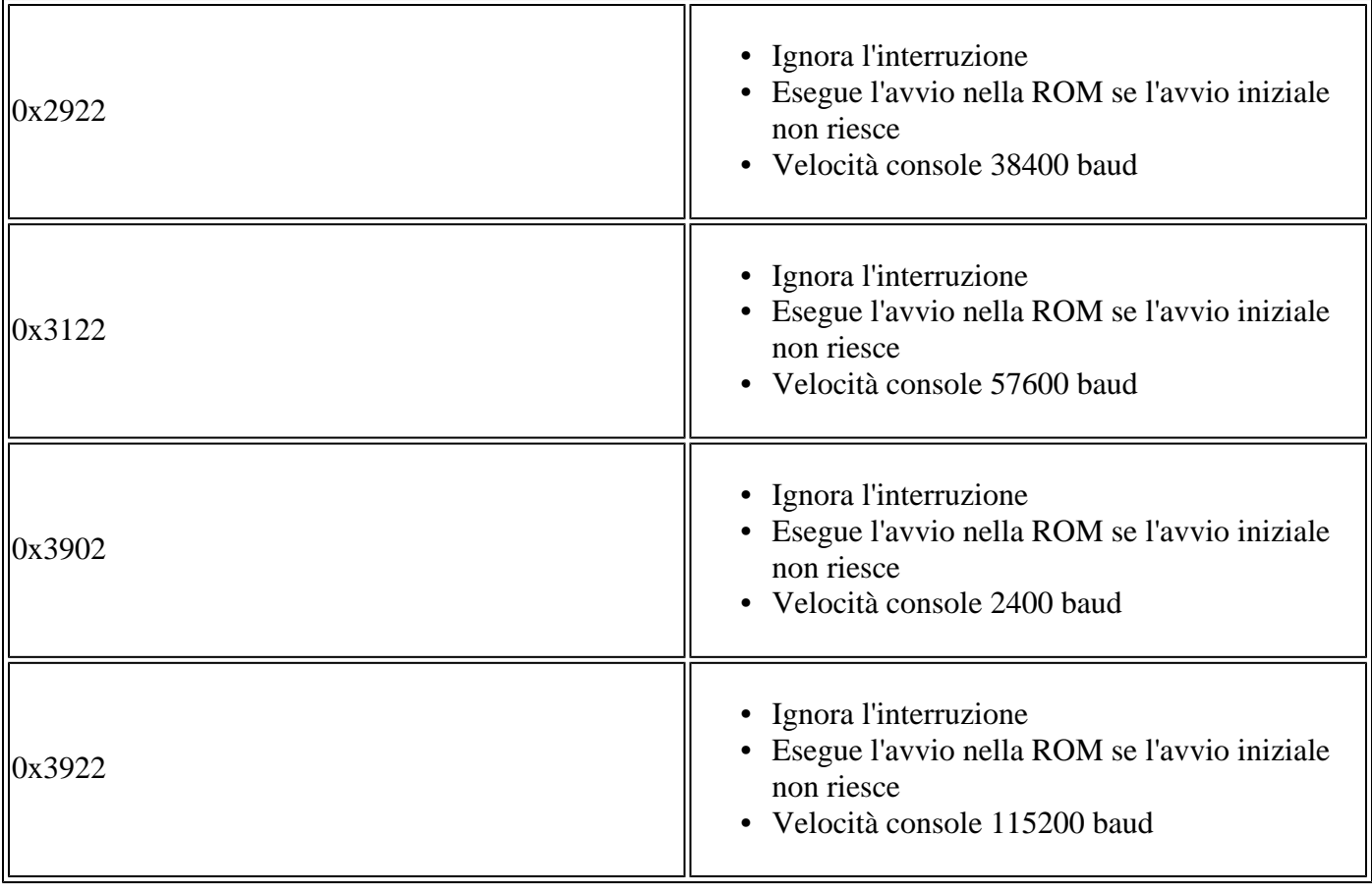

**Nota**: tenere presente anche che il registro di configurazione 0x2142 viene utilizzato per le procedure di [recupero della password](/content/en/us/support/docs/ios-nx-os-software/ios-software-releases-121-mainline/6130-index.html?referring_site=bodynav) in quanto può ignorare il contenuto della NVRAM.

Se il valore per il registro di configurazione non è presente nella tabella, determinare i bit impostati per calcolare il valore:

#### **Valori ordine bit**

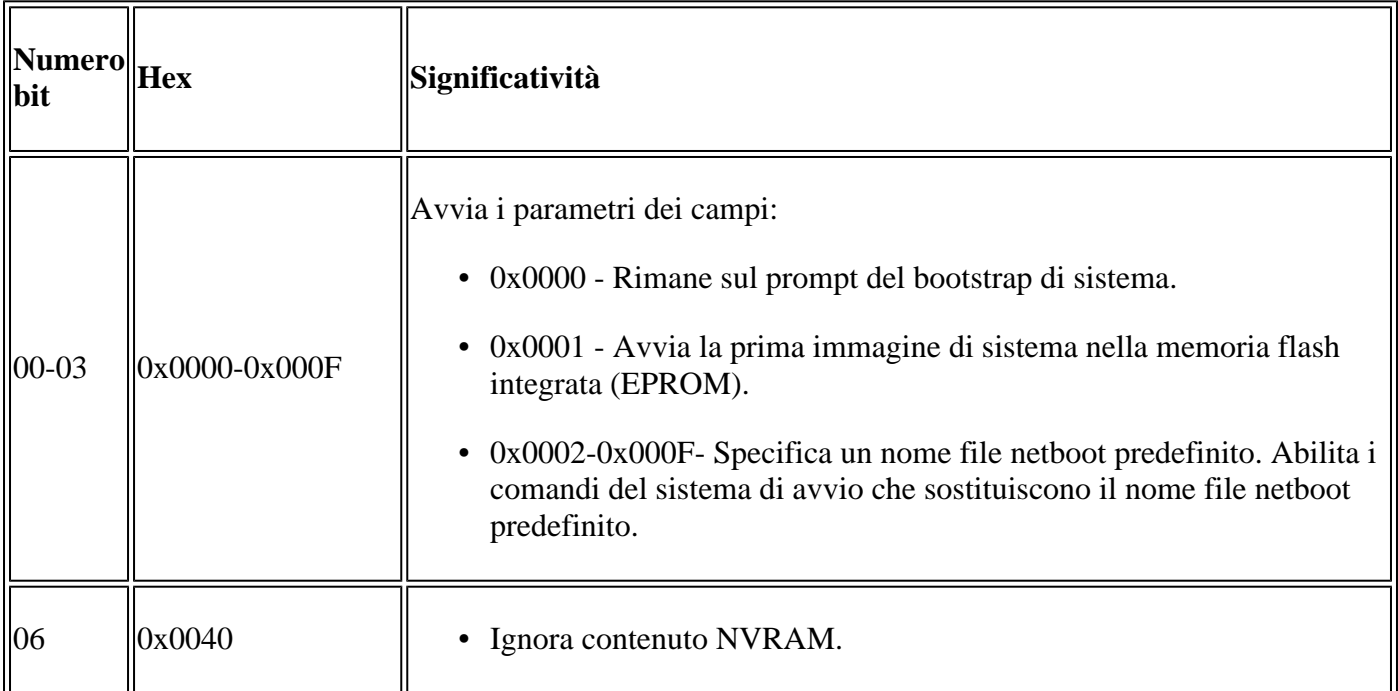

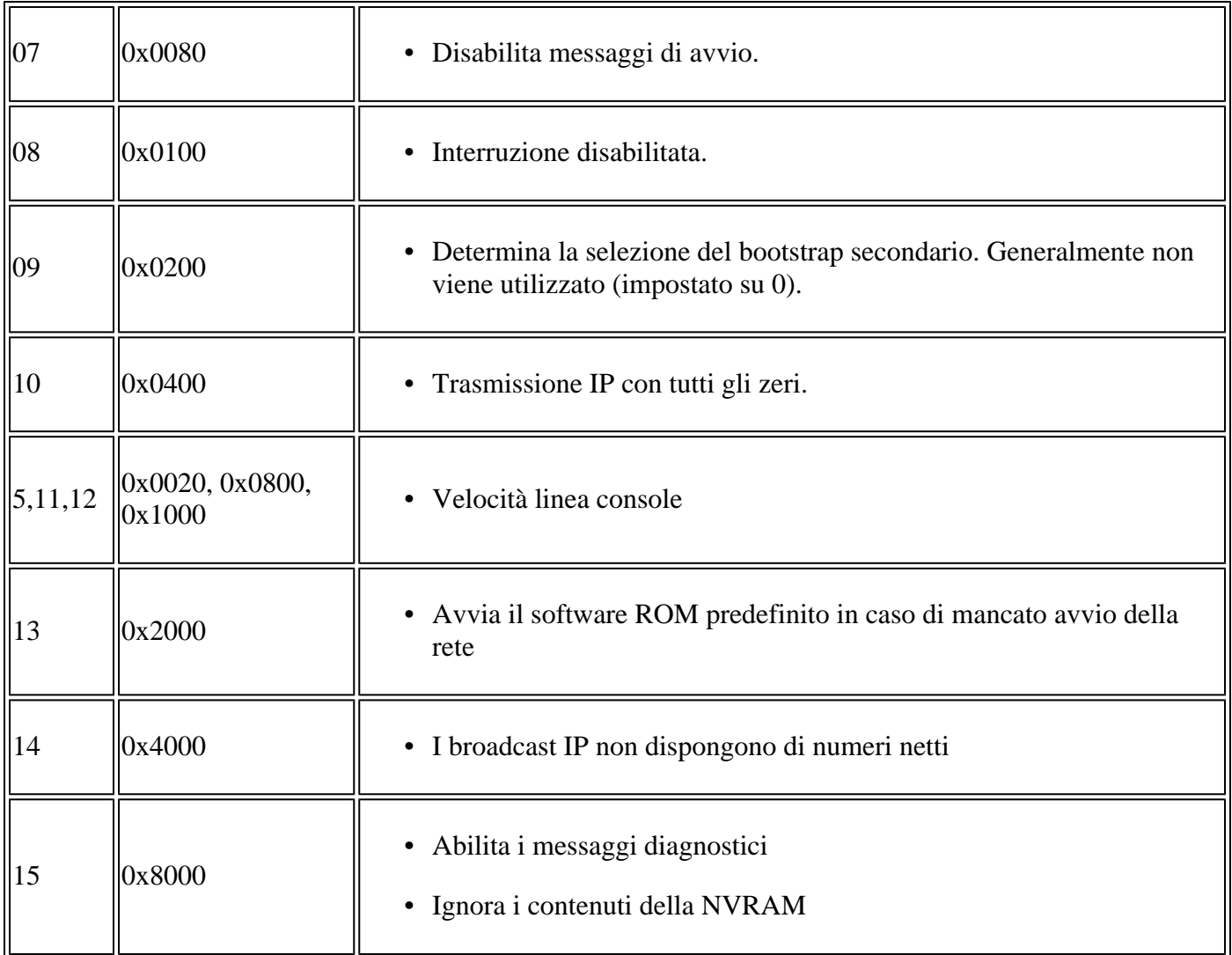

## **Risoluzione dei problemi del registro di configurazione**

Un registro di configurazione impostato in modo errato può causare molti problemi, ad esempio:

- Il file di configurazione viene ignorato.
- Non è presente alcun output o garbage output dalla console.
- Avviare ROMmon.

Per risolvere questi problemi, modificare il registro di configurazione con un parametro appropriato, ad esempio il valore predefinito 0x2102.

#### **Risoluzione dei problemi relativi al valore sconosciuto del registro di configurazione**

Se il valore del registro di configurazione non è noto, provare a stabilire una sessione Telnet o console con il router. È quindi possibile controllare l'output show version per determinare il valore del registro di configurazione:

<#root>

Router#

**show version**

Cisco IOS XE Software, Version 16.10.01a Cisco IOS Software [Gibraltar], ASR1000 Software (X86 64 LINUX IOSD-UNIVERSALK9-M), Version 16.10.1a, RI Technical Support: http://www.cisco.com/techsupport Copyright (c) 1986-2018 by Cisco Systems, Inc. Compiled Thu 29-Nov-18 03:47 by mcpre

Cisco IOS-XE software, Copyright (c) 2005-2018 by cisco Systems, Inc. All rights reserved. Certain components of Cisco IOS-XE software are licensed under the GNU General Public License ("GPL") Version 2.0. The software code licensed under GPL Version 2.0 is free software that comes with ABSOLUTELY NO WARRANTY. You can redistribute and/or modify such GPL code under the terms of GPL Version 2.0. For more details, see the documentation or "License Notice" file accompanying the Cisco IOS-XE software, or the applicable URL provided on the flyer accompanying the Cisco IOS-XE software.

ROM: IOS-XE ROMMON

Router uptime is 1 minute Uptime for this control processor is 4 minutes System returned to ROM by Reload Command System image file is "bootflash:asr1002x-universalk9.16.10.01a.SPA.bin" Last reload reason: Reload Command

This product contains cryptographic features and is subject to United States and local country laws governing import, export, transfer and use. Delivery of Cisco cryptographic products does not imply third-party authority to import, export, distribute or use encryption. Importers, exporters, distributors and users are responsible for compliance with U.S. and local country laws. By using this product you agree to comply with applicable laws and regulations. If you are unable to comply with U.S. and local laws, return this product immediately.

A summary of U.S. laws governing Cisco cryptographic products may be found at: http://www.cisco.com/wwl/export/crypto/tool/stqrg.html

If you require further assistance please contact us by sending email to export@cisco.com.

License Type: Smart License is permanent License Level: adventerprise Next reload license Level: adventerprise The current throughput level is 10000000 kbps

Smart Licensing Status: UNREGISTERED/EVAL MODE

cisco ASR1002-X (2RU-X) processor (revision 2KP) with 1189381K/6147K bytes of memory. Processor board ID FOX1719GE28 14 Gigabit Ethernet interfaces 1 Ten Gigabit Ethernet interface 32768K bytes of non-volatile configuration memory. 4194304K bytes of physical memory. 6684671K bytes of eUSB flash at bootflash:. 0K bytes of WebUI ODM Files at webui:.

**Configuration register is 0x2142**

Se non è possibile stabilire una sessione console o se vengono visualizzati solo i caratteri garbage, è

possibile che la causa sia una mancata corrispondenza tra il router e il software di emulazione del terminale. Provare a modificare la velocità in baud del software di emulazione del terminale. I tassi possibili includono 1200, 2400, 4800, 9600, 19200, 38400, 57600 e 115200. Una volta stabilita una sessione, è possibile utilizzare il comando **show version** per determinare l'installazione. Se il router è in modalità ROMmon, è possibile provare a utilizzare il comando **boot per avviare manualmente il sistema operativo.**

```
rommon 4 > boot bootflash:asr1002x-universalk9.16.10.01a.SPA.bin
```
Per informazioni sul significato del set di registri di configurazione e sui potenziali problemi e correzioni, catturare l'output del comando **show version** o **show tech-support** e immetterlo nello strumento [Cisco CLI](https://cway.cisco.com/cli/) [Analyzer.](https://cway.cisco.com/cli/)

**Nota**: solo gli utenti Cisco registrati possono accedere agli strumenti interni e alle informazioni sui bug.

#### **Risoluzione dei problemi relativi al valore del registro di configurazione noto**

Se si conosce il valore del registro di configurazione, esaminare la tabella del registro di configurazione per determinarne il comportamento. Se è possibile accedere al router tramite Telnet, stabilire una sessione con il router. In caso contrario, impostare il programma di emulazione del terminale sulla velocità in baud indicata dal registro di configurazione impostato per stabilire una sessione console, dove la velocità in baud predefinita è 9600.

## **Impostazione del registro di configurazione**

Controllare la tabella del registro di configurazione per determinare il set di registri di configurazione desiderato (generalmente 0x2102).

#### **Impostazione del registro di configurazione dalla modalità di configurazione**

Utilizzare il comando **config-register per impostare il registro di configurazione:**

```
<#root>
Router#
Router#
configure terminal
Enter configuration commands, one per line. End with CNTL/Z.
Router(config)#
config-register 0x2102
Router(config)#
end
Router#
```
**show version**

Cisco IOS XE Software, Version 16.10.01a Cisco IOS Software [Gibraltar], ASR1000 Software (X86\_64\_LINUX\_IOSD-UNIVERSALK9-M), Version 16.10.1a, RI Technical Support: http://www.cisco.com/techsupport Copyright (c) 1986-2018 by Cisco Systems, Inc. Compiled Thu 29-Nov-18 03:47 by mcpre

Cisco IOS-XE software, Copyright (c) 2005-2018 by cisco Systems, Inc. All rights reserved. Certain components of Cisco IOS-XE software are licensed under the GNU General Public License ("GPL") Version 2.0. The software code licensed under GPL Version 2.0 is free software that comes with ABSOLUTELY NO WARRANTY. You can redistribute and/or modify such GPL code under the terms of GPL Version 2.0. For more details, see the documentation or "License Notice" file accompanying the Cisco IOS-XE software, or the applicable URL provided on the flyer accompanying the Cisco IOS-XE software.

ROM: IOS-XE ROMMON

Router uptime is 6 minutes Uptime for this control processor is 9 minutes System returned to ROM by Reload Command System image file is "bootflash:asr1002x-universalk9.16.10.01a.SPA.bin" Last reload reason: Reload Command

This product contains cryptographic features and is subject to United States and local country laws governing import, export, transfer and use. Delivery of Cisco cryptographic products does not imply third-party authority to import, export, distribute or use encryption. Importers, exporters, distributors and users are responsible for compliance with U.S. and local country laws. By using this product you agree to comply with applicable laws and regulations. If you are unable to comply with U.S. and local laws, return this product immediately.

A summary of U.S. laws governing Cisco cryptographic products may be found at: http://www.cisco.com/wwl/export/crypto/tool/stqrg.html

If you require further assistance please contact us by sending email to export@cisco.com.

License Type: Smart License is permanent License Level: adventerprise Next reload license Level: adventerprise The current throughput level is 10000000 kbps

Smart Licensing Status: UNREGISTERED/EVAL MODE

cisco ASR1002-X (2RU-X) processor (revision 2KP) with 1189381K/6147K bytes of memory. Processor board ID FOX1719GE28 14 Gigabit Ethernet interfaces 1 Ten Gigabit Ethernet interface 32768K bytes of non-volatile configuration memory. 4194304K bytes of physical memory. 6684671K bytes of eUSB flash at bootflash:. 0K bytes of WebUI ODM Files at webui:.

**Configuration register is 0x2142 (will be 0x2102 at next reload)**

Il nuovo set di registri di configurazione diventa attivo una volta ricaricato il router.

```
<#root>
Router#
reload
System configuration has been modified. Save? [yes/no]:
n
Proceed with reload? [confirm]
```
#### **Impostazione del registro di configurazione da ROMmon**

Impostare il registro di configurazione con il comando **confreg se il router è in modalità ROMmon:**

```
<#root>
rommon 1 >
confreg 0x2102
```
Per rendere effettivo il nuovo registro di configurazione, è necessario eseguire un reset o spegnere e riaccendere.

## **Informazioni correlate**

- **[Perché il router perde la configurazione durante il riavvio?](https://www.cisco.com/c/it_it/support/docs/routers/2500-series-routers/6201-lose-config-6201.html?referring_site=bodynav)**
- **[Procedure di recupero della password](/content/en/us/support/docs/ios-nx-os-software/ios-software-releases-121-mainline/6130-index.html?referring_site=bodynav)**
- **[Registro di configurazione software](https://www.cisco.com/c/it_it/products/index.html?referring_site=bodynav)**
- **Documentazione e supporto tecnico â€" Cisco Systems**

#### Informazioni su questa traduzione

Cisco ha tradotto questo documento utilizzando una combinazione di tecnologie automatiche e umane per offrire ai nostri utenti in tutto il mondo contenuti di supporto nella propria lingua. Si noti che anche la migliore traduzione automatica non sarà mai accurata come quella fornita da un traduttore professionista. Cisco Systems, Inc. non si assume alcuna responsabilità per l'accuratezza di queste traduzioni e consiglia di consultare sempre il documento originale in inglese (disponibile al link fornito).